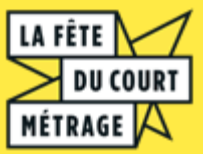

pourrez la modifier.

Des questions ? diffusion2@lafeteducourt.com 01 84 25 53 53 **B @lafeteducourt** 

## TUTORIEL AUTRES TYPES DE STRUCTURES médiathèque, hôpital, centre culturel, EHPAD...

**Du 20 au 26 mars 2024**

## **INSCRIPTION** CRÉER UNE PROGRAMMATION 2 Sur l'encart « Créer Possibilité de créer une Entre le 2 janvier et le 14 février, sur ma programmation » programmation IN / OFF [portail.lafeteducourt.com](https://www.portail.lafeteducourt.com/) : **IN** : films **mis à disposition par La Fête** Se connecter Créer **OFF** : tout ce qui ne fait **pas partie du catalogue de La**  si vous avez déjà **OU** ⋚ un compte **Fête** (animations, ateliers, rencontres, projections de un compte courts hors catalogue…). Assurez-vous d'avoir les autorisations de diffusion. VISIONNER / PARCOURIR LES FILMS 3 4 FAIRE VOTRE SÉLECTION Les programmes  $\rightarrow$  Retrouvez le code couleur des programmes : clé en main désirés Incontournables, Jeune public, Amis du court, **Sélectionnez** Unitaires, Thématiques Plusieurs films des Consultez les fiches films : informations sur programmes modulables chaque court (synopsis, durée…) Vos sélections sont automatiquement basculées Visionnez les films : choix des films - ateliers dans le panier. de programmation MODULABLES CLÉ EN MAIN Programmes pensés pour être diffusés soit dans Programmes insécables qui doivent être diffusés leur entièreté soit chaque film indépendamment des dans leur totalité : autres. Programmes jeunes publics (par tranches d'âges • Thématique (5 programmes) + fiches pédagogiques disponibles) ● Incontournables ● Unitaires (20 films) Des films à sélectionner et à programmer comme Amis du court métragevous le souhaitez - pratique pour les ateliers de prog 5 FINALISER / MODIFIER VOTRE PROGRAMMATION 6 RÉCEPTION DES FILMS Ajoutez un titre, une description, la date, l'heure, Le lecteur sera disponible début mars, il vous permettra de lire les films hors le lieu… de votre projection. connexion ([tutos ici\)](https://drive.google.com/drive/folders/1TfmnrazJKp2OHYkaOfvVopPQ4BQ7sLzu?usp=sharing) Enregistrez votre programmation **OU** gardez la en brouillon pour la modifier plus tard Sollicitez votre mairie ou votre communauté de commune, pour trouver un lieu ou vous er prêter du matériel Attention : si une séance est gardée en brouillon, A n'oubliez pas de la valider avant le **14 février** ! **Une fois enregistrée, vous ne pourrez plus modifier directement votre séance. Si vous souhaitez** Idée d'activité pour tous les publics : **néanmoins la modifier :** Atelier de programmation (retrouvez nos tutos [ici\)](https://drive.google.com/drive/folders/1fCYJVnVsExa0EkoFxECWiXS-8XBG1EM4?usp=sharing) Rendez-vous dans « Gérer ma programmation » Pour les établissements pénitenciers et les Dupliquez la séance hôpitaux, nous pouvons vous proposer une programmation pour vos canaux de vidéo Retrouvez-la alors dans vos brouillons où vous

RAPPEL :

**Toutes les projections doivent être gratuites, mais vous pouvez organiser des avant/après séances festifs (vente de gateaux, buvettes, ciné soupe...)**

internes